## **UBUNTU EDUROAM BAĞLANTI KILAVUZU**

1- Bilgisayarınızın Ağ bağlantı noktasında Şekil6.1. de görünen "Eduroam" seçeneğini işaretlemeniz gerekmektedir.

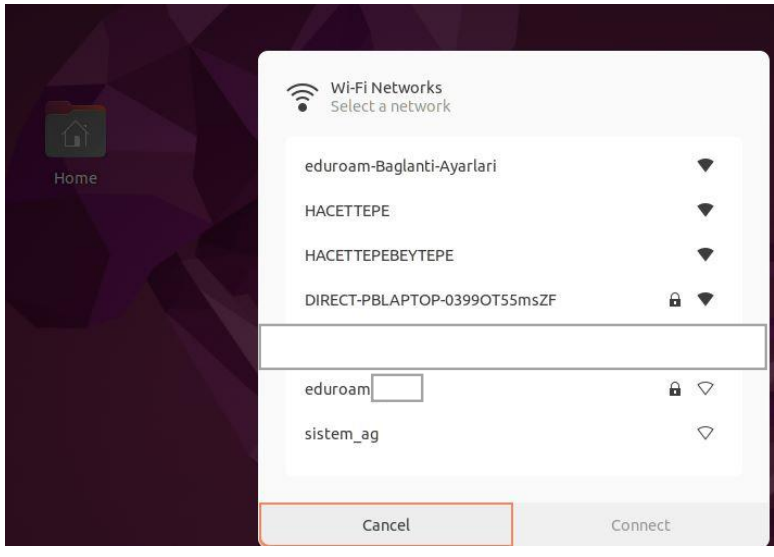

Şekil6.1.

2- Bu adımda ise Şekil6.2. ekranında "username/kullanıcıadı" ve "password/şifre" kısımlarını doldurup "No CA certificate is required" seçeneğini seçerek "Connect/Bağlan" butonuna basarak bağlantı sağlamış oluyorsunuz.

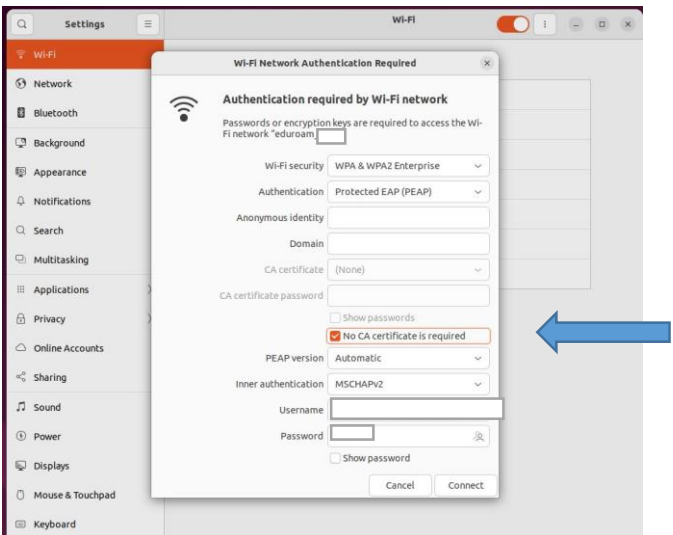

Şekil6.2.